事務連 絡 令和 3 年 2 月 18 日

各務原市内の入所・入居系高齢者施設 管理者各位

各務原市健康福祉部介護保険課長

# 入所・入居系高齢者施設向け 新型コロナウイルスワクチン接種に関するオンライン説明会 参加手順のお知らせ

平素より各務原市介護保険行政にご理解ご協力を賜り厚く御礼申し上げます。

先日お知らせした「入所・入居系高齢者施設向け 新型コロナウイルスワクチン接種に関 するオンライン説明会」への参加方法を周知します。

当日大変お忙しいところ恐縮ですが、極力ご参加いただきますようお願いいたします。

記

#### 1 開始日時

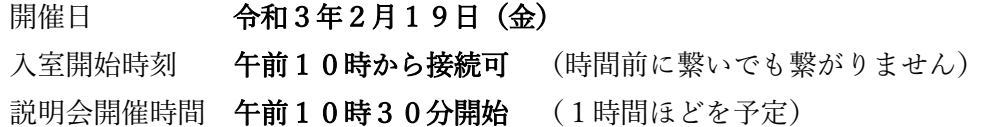

#### 2 Zoom を使用して説明会に参加する際に必要な情報

### 方法① URLワンクリックで参加する場合

以下のリンクをクリックしてください。

<https://zoom.us/j/97632419738?pwd=UWtITUJUdHpVbzdjNTYzODc3ZVNjdz09>

#### 方法② ミーティング ID とパスコードを入力して参加する場合

Zoom のアプリ、またはホームページに以下の情報を入力してください。

ミーティングID : 976 3241 9738 パスコード : 264129

# 【 方法①・方法② 共通の注意事項 】

接続する際、『お名前』(または『名前』『表示名』)を入力する欄が表示されます。 表示されたら必ず参加事業所名を入力してください。(出欠確認に使用します)

(例) 「特養〇〇〇〇〇」「GH◇◇◇」「△△△△ホーム」 など

※1 1台のパソコンやスマートフォンで複数の施設が参加する場合、その旨がわかるよ うに入力してください。

(例) 「●●●●法人全部」「◆◆◆Gr 全施設」「△△△特養サ高住」 など

※2 Zoom の同時接続数に制限があるため、1施設あたりパソコンまたはスマートフォン 1台までの参加でお願いします。

(1台のパソコンやスマートフォンを複数人が視聴することは問題ありません) (複数の施設の方が1台のパソコンやスマートフォンを共用することも問題ありま せん)

- ※3 録画はご遠慮願います。
- ※4 後日参加されなかった事業所向けに期間限定で説明会の動画を配信します。

# 3 詳細な接続手順について

別紙「詳細な参加手順(Windows 版)」「詳細な参加手順(Android スマートフォン版)」 を用意しました。参考になれば幸いです。

以上

各務原市健康福祉部介護保険課施設指導係(担当:大丸・荻) 電話 058-383-2067(直通) FAX 058-383-6365(代表)  $E \times -\nu$  kaigo@city.kakamigahara.gifu.jp (代表)